# Pembuatan Tampilan Chatbot Dashboard Menggunakan Metode Design Thinking (Studi Kasus: Qiscus Robolabs)

Wijoyo Budi Prasetyo *Program Studi Informatika Universitas Islam Indonesia* Yogyakarta, Indonesia 18523191@students.uii.ac.id

*Abstrak—Robolabs merupakan sebuah platform add-on Multichannel Chat dari Qiscus. Robolabs berfungsi sebagai integrator antara bot engine dengan Qiscus Multichannel Chat. Qiscus memberikan kemudahan bagi para pelaku bisnis dalam membuat chatbot, karena Robolabs ini codeless atau tanpa coding. Dikarenakan ada penambahan fitur pada Robolabs, perlu adanya penyesuaian pada tampilan di Qiscus Robolabs. Oleh karena itu dilakukan proses redesign serta pembuatan tampilan fitur baru. Metode Design Thinking digunakan dalam proses pembuatan desain Qiscus Robolabs. Design Thinking merupakan sebuah pendekatan desain yang berpusat pada manusia (human centris) untuk menyelesaikan sebuah masalah dan menghadirkan sebuah inovasi baru. Setelah menemukan serta memahami permasalahan yang ada, dibuatlah desain chatbot dashboard yang mencakup User Interface dan User Experience yang mampu menjadi solusi atas permasalahan yang ada.*

*Kata Kunci — Chatbot, Customer Experience, Design Thinking, User Interface, User Experience*

## I. PENDAHULUAN

Kemajuan dalam bidang teknologi terutama teknologi informasi membawa banyak perubahan dalam kehidupan sehari-hari. Perubahan tersebut memberikan manfaat ke banyak sektor terutama di sektor industri. Hal ini membuat setiap perusahaan mulai menerapkan teknologi informasi dalam setiap proses bisnis. Dengan menggunakan teknologi informasi, pelaku bisnis tidak lagi kesulitan dalam mendapatkan informasi yang berguna bagi kelangsungan bisnisnya. Selain mencari informasi, teknologi informasi juga dapat membantu pelaku bisnis dalam menciptakan *customer experience* yang bagus.

Untuk menciptakan *customer experience* yang baik pelaku bisnis harus mengetahui apa yang dialami dan dirasakan oleh pengguna selama proses bisnis berlangsung, agar pelaku bisnis dapat memberikan kenyamanan terhadap pelanggan sehingga pelanggan menjadi royal terhadap perusahaan. Customer experience sendiri dapat diartikan sebagai *multidimensional construct* yang melibatkan kognitif, emosional, perilaku, sensorik, dan komponen sosial [1]. Namun, sebuah pengalaman mungkin berhubungan dengan aspek tertentu dari sebuah penawaran, seperti *brand* atau teknologi.

Terdapat pendapat yang menyatakan bahwa hubungan yang terjadi antara sebuah perusahaan dengan konsumen kebanyakan ditentukan oleh kepercayaan dan komitmen [2]. Hal ini juga diperkuat dengan pendapat lain yang menyatakan bahwa kepercayaan terhadap sebuah merek merupakan aspek krusial dalam pembentukan loyalitas [2]. Kesediaan Elyza Gustri Wahyuni, S.T., M.Cs. *Program Studi Informatika Universitas Islam Indonesia* Yogyakarta, Indonesia elyza@uii.ac.id

konsumen untuk memercayai atau menggunakan produk/jasa berkaitan dengan harapan konsumen bahwa produk/jasa yang ditawarkan akan memberikan hasil yang baik. Jadi pada dasarnya, *customer experience* adalah menciptakan kepuasan konsumen melalui pengalaman. Oleh karena itu, *customer experience* berfokus untuk memahami gaya hidup konsumen dan melebarkan pandangan pemasar dari produk ke proses konsumsi.

Seiring dengan perkembangan teknologi informasi yang kian pesat, semakin banyak teknologi informasi yang dapat membantu perusahaan untuk menaikkan kualitas customer experience. Salah satunya adalah *chatbot*, *chatbot* merupakan sebuah *software tools* yang berinteraksi dengan pengguna pada beberapa topik tertentu [3]. *Chatbot* dapat membantu komunikasi antara penjual dan pembeli secara otomatis dan *real-time*. Konsumen juga tidak perlu menunggu jam operasional perusahaan untuk mendapatkan respons. Dengan adanya kelebihan-kelebihan ini perusahaan akan mendapatkan *feedback* yang positif dari konsumen. Maka dari itu diperlukan sebuah aplikasi untuk membuat *chatbot* yang mudah digunakan oleh pelaku bisnis tidak hanya ahli IT.

Robolabs merupakan sebuah *platform add-on Multichannel Chat* dari Qiscus. Robolabs berfungsi sebagai *integrator* antara *bot engine* dengan Qiscus Multichannel Chat. Qiscus memberikan kemudahan bagi para pelaku bisnis dalam membuat *chatbot*, karena Robolabs ini *codeless* atau tanpa *coding*. Untuk memberikan pengalaman yang lebih baik bagi pengguna dalam membuat *chatbot*, Robolabs melakukan *redesign* serta penambahan beberapa tampilan menunya. Metode yang digunakan dalam proses pembuatan tampilan adalah *design thinking*. *Design thinking* merupakan sebuah pendekatan desain yang berpusat pada manusia (*human centris*) untuk menyelesaikan sebuah masalah dan menghadirkan sebuah inovasi baru [4].

Dalam proses pembuatan desain sebuah program terdapat dua komponen penting yang perlu diperhatikan, yaitu *user interface* (UI) serta *user experience* (UX). *User interface* merupakan segala hal yang terlihat selama proses penggunaan suatu produk. *User experience* merupakan pengalaman yang dirasakan pengguna saat menggunakan suatu produk. Dengan memperhatikan kedua aspek ini serta penggunaan metode *design thinking* diharapkan pengguna dapat merasa nyaman dalam menggunakan Robolabs.

# II. LANDASAN TEORI

## *A. Chatbot*

*Chatbot* merupakan sebuah *software tools* yang berinteraksi dengan pengguna pada beberapa topik tertentu menggunakan bahasa alami (bahasa yang digunakan manusia). Chatbot sendiri sudah digunakan dalam banyak bidang, contohnya *marketing*, *customer service*, *technical support*, dan juga edukasi. Perkembangan pada *chatbot* telah menunjukkan bahwa interaksi dengan teknologi, baik dengan bahasa alami atau dengan ucapan dimungkinkan. Karena teknologi berkembang dan pengguna menjadi lebih terbiasa berinteraksi dengan mesin. Daripada membuat *smart machine* seperti manusia lebih baik membuat sebuah asisten digital yang mampu memberikan informasi, menjawab pertanyaan, mendiskusikan sebuah topik tertentu serta melakukan sebuah tugas [3].

## *B. UI (User Experience)*

UI atau *User Interface* mengacu pada interaksi antara sistem dan pengguna melalui sebuah perintah atau teknik untuk mengoperasikan sistem, menginput data, serta menggunakan konten yang ada pada desain antarmuka [5]. Di mana nantinya desain antarmuka ini akan memberikan output baik itu informasi atau konten yang berguna bagi pengguna.

## *C. UX (User Experience)*

*UX* atau *User Experience* mengacu pada keseluruhan pengalaman yang terkait dengan persepsi (emosi dan pikiran), reaksi, serta perilaku yang pengguna rasakan ketika menggunakan sebuah sistem, produk, konten, maupun layanan baik itu penggunaan secara langsung maupun tidak langsungnya [5]. Perancangan *user experience* dengan memperhatikan aspek tersebut akan memberikan kenyamanan dan kemudahan pengguna dalam pemakaian sebuah produk, serta dapat meningkatkan *customer experience* dari pengguna.

## *D. Design Thinking*

*Design Thinking* merupakan sebuah pendekatan desain yang berpusat pada manusia (*human centris*) untuk menyelesaikan sebuah permasalahan dan menghadirkan sebuah inovasi baru[3]. *Design Thinking* memiliki lima tahapan yaitu *Empathize, Define*, *Ideate*, *Prototyping*, serta *Testing*. Tahapan-tahapan ini bertujuan untuk mendefinisikan keinginan pengguna dengan jelas, sehingga proses pembuatan tampilan antarmuka menjadi lebih optimal.

#### III. METODE PENGEMBANGAN

Proses pembuatan Qiscus Robolabs menggunakan *Design Thinking*. Metode ini sangat cocok digunakan untuk mencari sebuah inovasi untuk memenuhi kebutuhan pengguna, karena metode ini berpusat ke manusia (*human centris*). Metode ini menekankan pada observasi, kolaborasi, *fast learning*, visualisasi data, serta *rapid concept prototyping*. Berikut beberapa tahapan yang dilakukan dalam proses pembuatan tampilan Qiscus Robolabs:

# *A. Empathize*

*Empathize* atau empati merupakan tahap dimana seseorang berusaha untuk merasakan, mengetahui, dan memahami kebutuhan dari pengguna [6]. Bukan hanya informasi dasar seperti nama, usia, jenis kelamin, dan tempat tinggal pengguna namun informasi yang lebih mendalam. Informasi tersebut meliputi perilaku, kebiasaan, rasa frustasi, ras aspirasi, serta motivasi pengguna. Hal lain yang harus diketahui dari calon pengguna adalah masalah yang sedang dihadapi dan cara pengguna menghadapinya serta seberapa efektif solusi yang pengguna pakai saat ini.

### *B. Define*

*Define* adalah sebuah tahap untuk merangkum informasi yang telah didapat pada proses *emphatize* [6]. Pada tahap ini pula didefinisikan siapa pengguna dan masalah yang dihadapinya serta menggunakan informasi yang ada untuk merumuskan permasalahan. Dengan adanya perumusan masalah yang jelas, pengembangan solusi yang ditawarkan akan tetap pada jalurnya sesuai dengan apa yang telah dipelajari.

## *C. Ideate*

Setelah menentukan pengguna, kebutuhan, dan rintangan yang sedang dihadapi serta bagaimana pengguna menyelesaikan rintangan tersebut, tahap selanjutnya adalah *ideate*. Pada tahap ini dilakukan untuk memunculkan ide-ide untuk menyelesaikan permasalahan yang dihadapi oleh user [6]. Proses *ideate* ini paling bagus dilakukan secara berkelompok, karena dengan berkelompok makin banyak ideide yang akan terkumpul.

## *D. Prototyping*

Ide-ide yang terkumpul pada tahap *Ideate* akan dilanjutkan pada tahap *prototyping*. *Prototyping* merupakan sebuah tahapan untuk mengimplementasikan ide-ide yang didapat menjadi sesuatu yang nyata dan dapat dievaluasi [6]. *Prototyping* dapat mempercepat proses inovasi karena memungkinkan tim pengembang memahami dengan cepat kelebihan serta kekurangan dari konsep yang dibuat. Kegunaan lainnya dari *prototyping* adalah untuk memvalidasi desain secara teknis.

## IV. HASIL DAN PEMBAHASAN

Dalam *Design Thinking* terdapat lima tahapan yang dilakukan dalam pembuatan sebuah desain tampilan yaitu *Empathize, Define, Ideate, Prototyping* atau desain, serta *Testing*. Dalam pembahasan ini metode *design thinking* hanya dilakukan sampai tahap *prototyping* atau desain. Berikut merupakan hasil dari tahapan tahapan tersebut:

## *A. Empathize*

Pada tahap ini dilakukan dua cara untuk mengetahui atau melihat permasalahan yang dihadapi oleh pengguna, yaitu observasi dan *feedback*. Observasi dilakukan untuk melihat kebutuhan yang mungkin dibutuhkan oleh pengguna. Setelah ditemukan kebutuhan yang diperlukan oleh pengguna, tim pengembang akan membuat solusi terkait kebutuhan tersebut.

Untuk *feedback* kebanyakan didapatkan dari tim lain. Hal ini dikarenakan model bisnis dari Qiscus adalah B2B (*business to business*) jadi tim pengembang tidak berhubungan langsung dengan pengguna. Sebelum fitur pada Robolabs ditawarkan ke pengguna, tim bisnis akan melihat value yang ada pada fitur tersebut. Contoh feedback yang diberikan oleh tim lain dapat dilihat pad[a Gambar 1.](#page-2-0)

|                | $m - m$      | $\ddot{ }$              | Th 100% v \$ % ± 00 123 v Delault (Ari. v 9 |                        |            | - B $I \oplus A$ $\uplus$ $B \oplus \cdots \oplus$ - $\frac{1}{2}$ - $\uplus$ $\uplus$ $\vee$ $\circ$ $B \oplus T$ - $\Sigma$ - |                                 |                                                                                                    | ۸                                                                                                    |
|----------------|--------------|-------------------------|---------------------------------------------|------------------------|------------|----------------------------------------------------------------------------------------------------|---------------------------------|----------------------------------------------------------------------------------------------------|----------------------------------------------------------------------------------------------------|
| 41             |              | $ 6$ $-$ No             |                                             |                        |            |                                                                                                    |                                 |                                                                                                    |                                                                                                    |
|                | $\mathbb{A}$ |                         | n.                                          | n.                     | ×          | ×                                                                                                    | n                               | $\sim$                                                                                              | ٠                                                                                                    |
| $\mathbb{R}$   | No           | <b>Craoted Date</b>     | Category                                    | <b>Product Version</b> | Severity   | Sinck Link                                                                                                    | Potential Clients, Requested by | <b>Issue</b>                                                                                        | Indication                                                                                                    |
| $\mathbf{z}$   |              | 19 Oct 3021             | Handover Agent                              | 100                    | Low        | <b>Miss / oiscustech slack com/archive</b><br>· siCOTCAPLHIM/Tio163463231400 Saad<br>w                                          |                                 | Tidak bisa handisver to apent, padahal divisionnya<br>sudah ada di agent management MC              |                                                                                                    |
| 5              | 2            | 9 Nov 2021              | <b>Eraty Extrection</b>                     | 100                    | <b>Low</b> | https://olsoustoch.slack.com/archive<br>- sCOCAPLANUTip163563015000 Saad<br>700                                                 |                                 | Cek intent dan juga dapat melakukan entity<br>percetive                                             | Requirerst inpin dappt menogunakan mul-<br>entity di suatu intenti                                                                                                    |
| ×              |              |                         | 19 Nov 2021 Handouer Agent                  | 100                    | Low        | Mitro Aglocantech slack com/archive<br>· SCOTCAPLINA/Tio163729004000 Nurchalis Art<br>3400                                      |                                 | Menocha handover ke agent "General" (uppercase<br>tetapi tidak dapat terhandover ke apert tersebut. | Kelka disclair divisionna menjadi "peneral<br>Idowncasel daget melakukan handover ke<br>agent tersebut                                                                                  |
| $\overline{1}$ |              | 22 Nov 2021 Auto taxing |                                             | 100                    | Low        | <b>Mins Agiscustech slack com/archive</b><br>· siCOTCAPLHAUTIs163757053301 Nurchalls Art                                        |                                 | Henbutchkan flur auto add top ketka match inter                                                     | Mencat worksmund untuk add tap in suat<br>room its batch data room id dan vestitook<br>dialoghourity sak include data room id.<br>ternebat                                              |
| ×              | 6            |                         | 23 Nov 2021 Input Image on Interit          | 100                    | 1 min      | <b>https://glacuator/s slack.com/archive</b><br>. SCOTCAPLHAUTISTS20002 Renry Wears<br>3400                                     |                                 | Insin upload image untuk dimasukan di response<br>suits intent                                      | Tidak ada tempat untuk uploading image                                                                                                    |
| ٠              | ٠            |                         | 29 Nov 2021 Delete project bot              | 100                    | High       | https://piscustech.slack.com/aschive<br>· sCotCVPLHM/To163016003100 Nurchalis Art<br>2700                                       |                                 | Firm status code 500 kits alian delete actived<br>project                                           | Tidak dapat delete project kelika project<br>sedano active                                                                                                    |
| 1              |              |                         | 29 Nov 2021 Welcome intent                  | 100                    | High       | Mine Anisozatisch slack com/archive<br>- ACSICURUNATI DI ESSERGANO YANAN<br>900                                                 |                                 | Cara untuk tidak usah define message yang masa<br>lar intent systems intent                         | Dikarenakan setiap message yang masuk<br>intent welcome hanzs ditrain phrase mus. di<br>direquirement ingin flowman seluruh<br>percaliapan vang masuk harus menuju ke<br>intent unkning |
| ×              | Ř            |                         | 1 Day 2021 Saving arrowd                    | 110                    | Heh        | https://giscustech.slack.com/archive<br>· siCOTCVPLHIM/Tio163833214301 Nurchalis Art<br>4500                                    |                                 | Kesalahan wording ketika upload private key                                                         | Tech dis "Chevrole, vis ein max File"                                                                                                    |
| $\mathbf{v}$   | $\mathbf{Q}$ |                         | 1 Dec 2021 Local cloud GCP                  | 110                    | Low        | <b>Max Asiacustoch slack con/archive</b><br>· ACRO/PURATIVISIONER/S2 Number Art<br><b>KANS</b>                                  |                                 | Memilih region cloud di Jakarta (Indonesia)                                                         | Ingle menggunakan GCP local diputi                                                                                                    |

Gambar 1 Contoh Feedback dari Tim Lain

## <span id="page-2-0"></span>*B. Define*

Informasi yang sudah didapat dari tahap *empathize* akan diolah untuk menentukan permasalahan utama yang dihadapi oleh pengguna. Untuk mempermudah memahami kesulitan dari pengguna, tim pengembang menggunakan metode *user journey*. *User journey* adalah representasi dari semua langkah yang perlu dilakukan pengguna untuk mencapai tujuan akhir dari sebuah produk [7]. User Journey ini digunakan untuk memahami dan memenuhi kebutuhan pengguna serta mengetahui poin kesulitan (*pain points*) yang sedang dihadapi pengguna. Salah satu contoh user journey sederhana yang dibuat untuk salah satu fitur pada Robolabs dapat dilihat pada Gambar 2.

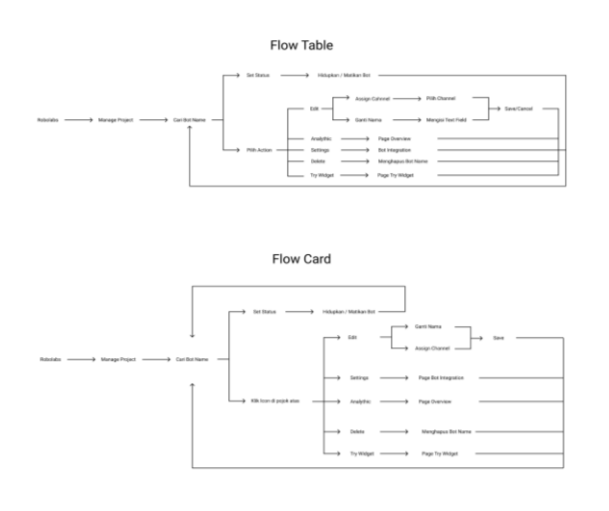

Gambar 2 Salah Satu Contoh Userflow dari Sebuah Fitur pada Qiscus Robolabs

# *C. Ideate*

Setelah mengetahui permasalahan utama yang dihadapi oleh pengguna, tahap selanjutnya adalah mencari solusi untuk menyelesaikan permasalahan tersebut. Salah satu metode yang digunakan oleh tim pengembang adalah *brainstorming*. *Brainstorming* merupakan sebuah metode untuk mengumpulkan ide atau penyelesaian dari suatu topik secara berkelompok [8]. Dengan menggunakan metode ini perbedaan performa antara individu dengan kelompok dapat berkurang. Contoh proses *brainstorming* yang dilakukan dengan tim pengembang dalam perancangan sebuah *flow* aplikasi dapat dilihat pada [Gambar 3.](#page-2-1)

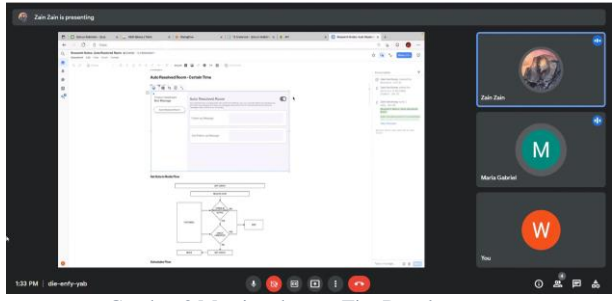

Gambar 3 Meeting dengan Tim Developer

## <span id="page-2-1"></span>*D. Prototyping*

Solusi-solusi yang terkumpul pada tahap *ideate* akan diproses menjadi sebuah desain yang nyata pada tahap ini. Langkah awal yang dilakukan adalah pembuatan *wireframe,* dimana pembuatan *wireframe* ini dilakukan untuk memudahkan perencanaan *layout*. Setelah *wireframe* dirasa sudah sesuai, langkah selanjutnya adalah pembuatan *high fidelity design. High fidelity design* merupakan sebuah desain yang sudah memiliki presisi tinggi mulai dari warna, jarak, ukuran, serta bentuk elemennya. Jika *high fidelity design* dirasa sudah, hasil desain tersebut dapat diserahkan ke *developer* untuk dapat dibuat. Berikut merupakan beberapa tampilan *user interface* dari hasil *redesign* serta penambahan tampilan pada Qiscus Robolabs:

## *a) Halaman Awal Robolabs*

Halaman awal Robolabs ini digunakan untuk menampilkan *bot project* yang telah dibuat oleh pengguna. Perubahan yang dilakukan pada halaman ini adalah menambahan *highlight* serta wording pada tombol aktivasi robolabs. Ditambahnya dua komponen ini karena di versi sebelumnya banyak pengguna yang bingung dengan tombol aktivasi ini. Tampilan halaman awal robolabs dapat dilihat pada [Gambar 4.](#page-2-2)

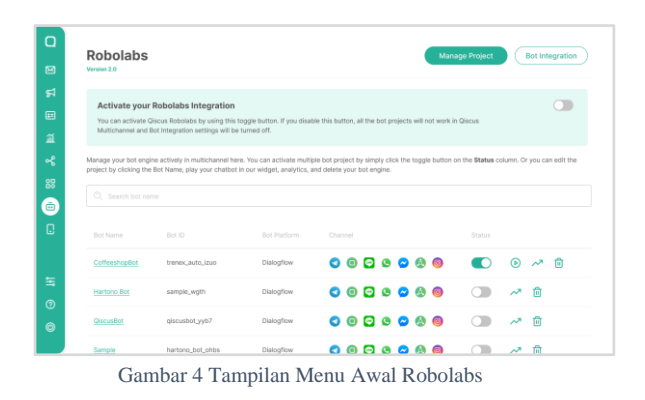

### <span id="page-2-2"></span>*b) Bot Integration*

*Bot Integration* berfungsi untuk menampilkan daftar *Bot Engine* yang bisa digunakan di Qiscus. Perubahan yang dilakukan adalah penambahan dan *redesign* pada *icon* yang ada. Karena ada beberapa tambahan bot engine baru serta perubahan tampilan untuk meningkatkan *user experience*. Tampilan *bot integration* dapat dilihat pada [Gambar 5.](#page-3-0)

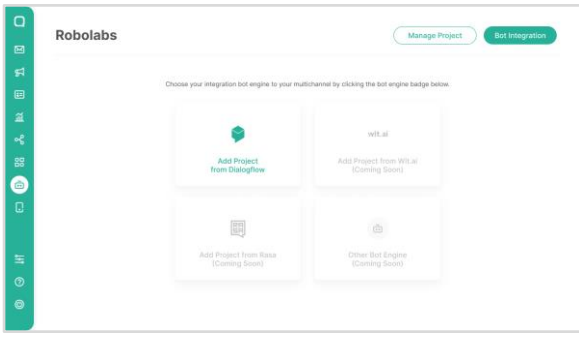

Gambar 5 Tampilan Menu *Bot Integration*

## <span id="page-3-0"></span>*c) Add Project from Dialogflow*

*Add Project from Dialogflow* merupakan fitur dimana pengguna dapat membuat *bot project* dengan menggunakan *Dialogflow*. Pada fitur ini terdapat dua pilihan menu yang dibuat, *Create New GCP Project* dan *Existing GCP Project*. *Create New GCP Project* digunakan ketika pengguna ingin membuat *bot project* dari awal dengan email baru. Setelah pengguna login dengan *Google Account* dan menyelesaikan prosedurnya, pengguna akan mendapatkan file .JSON. File tersebut berguna untuk membuat bot project dengan menggunakan menu *Existing GCP Project*. Tampilan *Add Project from Dialogflow* dapat dilihat pada [Gambar 6.](#page-3-1)

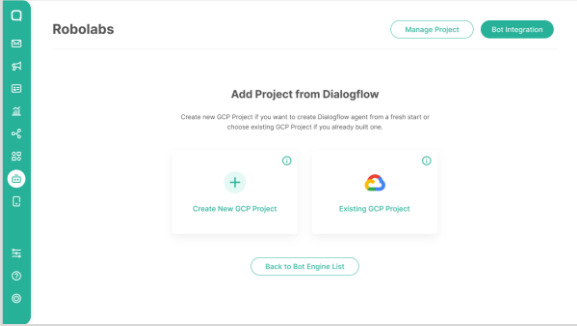

Gambar 6 Tampilan Menu *Add Project from Dialogflow*

## <span id="page-3-1"></span>*d) Bot Information*

*Bot Information* berfungsi untuk menampilkan informasi mengenai *bot project.* Perubahan yang dilakukan pada menu ini adalah melakukan beberapa pengurangan komponen pada tampilan menu, karena ada beberapa data yang dirasa sudah tidak perlu ditampilkan lagi. Hal ini dikarenakan data-data tersebut sudah ada di halaman lain. Tampilan *Bot Information* dapat dilihat pada [Gambar 7.](#page-3-2)

<span id="page-3-2"></span>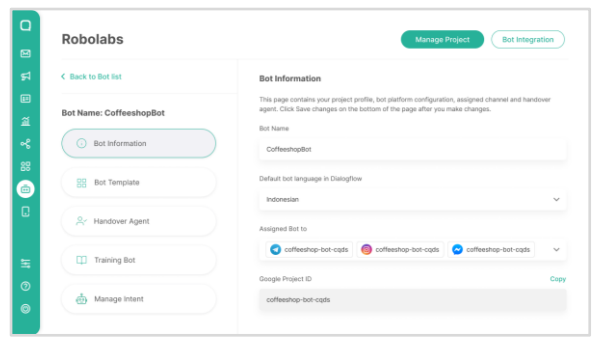

Gambar 7 Tampilan Menu *Bot Information*

## *e) Bot Template*

*Bot Template* merupakan fitur di mana pengguna dapat menggunakan *bot flow* yang sudah disediakan oleh Qiscus atau mengunggah *bot flow* yang telah dibuat sendiri oleh pengguna. Pada fitur ini dilakukan *redesign* pada *icon-icon* yang ada serta penataan *layout* pada isi *template* tersebut. Hal ini dilakukan karena ada beberapa *template bot* yang diubah *flow* kerjanya serta bertujuan untuk menaikkan *user experience*. Tampilan *Bot Template* dapat dilihat pada [Gambar 8.](#page-3-3)

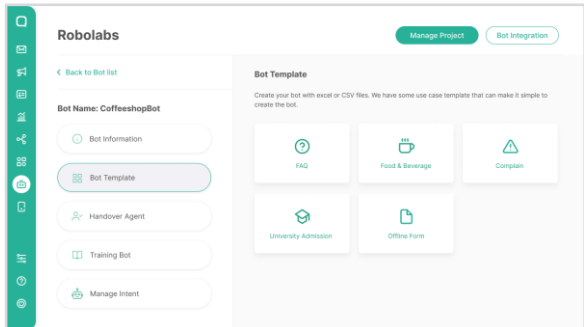

Gambar 8 Tampilan Menu *Bot Template*

## <span id="page-3-3"></span>*f) Handover Agent*

*Handover Agent* merupakan sebuah fitur yang berfungsi untuk mengalihkan pesan yang masuk ke *human agent* yang aktif dan sesuai. Pada fitur ini dilakukan perubahan pada tampilan awal serta penambahan *wording*. Hal ini dilakukan karena ada perubahan *flow* pada fitur ini serta penambahan *wording* agar pengguna lebih jelas mengenai *fitur handover agent* ini. Tampilan *Handover Agent* dapat dilihat pada [Gambar 9.](#page-3-4)

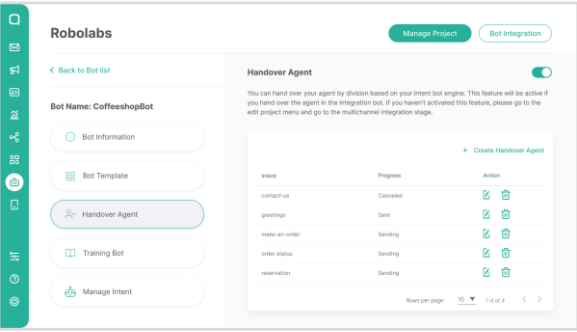

Gambar 9 Tampilan Menu *Handover Agent*

#### <span id="page-3-4"></span>*g) Training Bot*

*Training Bot* merupakan sebuah fitur untuk menambahkan phrase (kalimat yang didapat dari pesan yang masuk) ke dalam *bot project*. Perubahan pada fitur ini dilakukan karena adanya *feedback* dari *enduser*. Hal yang terjadi adalah setiap kali *end-user* selesai melakukan *train* kepada sebuah *phrase*, halaman *training bot* akan *refresh* dan otomatis kembali ke daftar phrase paling awal. Untuk mengatasi masalah ini, ditambahkan sebuah *wording* setiap kali *end-user* melakukan *train* dan halaman fitur tidak akan *refresh* secara otomatis. Sehingga *end-user* tetap tahu kalau phrase sudah berhasil masuk ke *bot project* dan *end-user* bisa langsung *train* phrase yang lainnya.

Tampilan dari *training bot* dapat dilihat pad[a Gambar](#page-4-0)  [10.](#page-4-0)

| Robolabs                       |                       | Manage Project<br><b>Bot Integration</b> |                                                                                                    |                                      |  |
|--------------------------------|-----------------------|------------------------------------------|----------------------------------------------------------------------------------------------------|--------------------------------------|--|
| <b>&lt; Back to Bot list</b>   | <b>Training Bot</b>   |                                          |                                                                                                    |                                      |  |
| <b>Bot Name: CoffeeshopBot</b> |                       |                                          | If your bot answers with an incorrect answer, you can train your bot here. You can make your bot<br>smarter than before. Follow this documentation for further informations. |                                      |  |
| Bot Information<br>œ           | <b>Live Training</b>  | <b>Batch Training</b>                    |                                                                                                    |                                      |  |
| Bot Template<br>99             | New Phrases           | $\sim$                                   | 2022-01-20 ~ 2022-01-26                                                                                                    | Search                               |  |
| A Handover Agent               | Query Text<br>Hallo   | Intent<br>Greetings                      | Date<br>01/25/2022, 12:48:46                                                                                                    | Action<br>Assign Delete              |  |
| Training Bot<br>m              | Selamat Datang        |                                          |                                                                                                    | <b>Assign Delete</b>                 |  |
| Manage Intent<br>ŵ.            | Apa Kabar?<br>I honn? |                                          |                                                                                                    | Has been trained<br>Has been trained |  |
|                                | Hailli                |                                          |                                                                                                    |                                      |  |

Gambar 10 Tampilan Menu *Training Bot*

## <span id="page-4-0"></span>*h) Manage Intent*

*Manage Intent* adalah sebuah fitur yang berfungsi untuk mengatur *intent* (kategori topik). Pada fitur ini dilakukan perubahan pada tabel intent yang berfungsi untuk membedakan antara *intent parent* dengan *intent child*. Hal ini dilakukan karena pada versi sebelumnya tidak ada pembeda antara *intent parent* dan *intent child*. Pada versi terbaru *intent child* dibuat menjorok ke kanan. Tampilan dari *manage intent* dapat dilihat pada [Gambar 11.](#page-4-1)

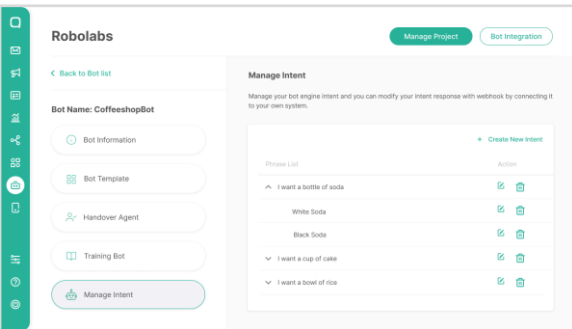

Gambar 11 Tampilan Menu *Manage Intent*

## <span id="page-4-1"></span>*i) Edit Intent*

*Edit Intent* merupakan sebuah submenu yang berada di dalam *manage intent*. Submenu ini digunakan untuk melakukan perubahan pada sebuah *intent*. Pada submenu ini dilakukan perubahan pada tampilan dengan merapikan *layout* serta pembuatan dua tab untuk menampung data yang ada. Tampilan dari *edit intent* dapat dilihat pada [Gambar 12.](#page-4-2)

| $\Box$<br>$\boxdot$         | Robolabs                       | Manage Project<br><b>Bot Integration</b>                                                       |  |  |  |  |
|-----------------------------|--------------------------------|------------------------------------------------------------------------------------------------|--|--|--|--|
| ฆ                           | <b>&lt; Back to Bot list</b>   | <b>&lt; Back to Intent list</b>                                                                |  |  |  |  |
| 国<br>鱼                      | <b>Bot Name: CoffeeshopBot</b> | <b>Setting &amp; Phrase</b><br>Responses                                                       |  |  |  |  |
| 喝                           | Bot Information<br>$\bigcirc$  | Display Name                                                                                   |  |  |  |  |
| 88<br>⊜                     | A Handover Agent               | CoffeeshopBot<br>Parent                                                                        |  |  |  |  |
| Q                           | <b>Bot Template</b>            | No Parents                                                                                     |  |  |  |  |
| 玉                           | Training Bot<br>m              | Fall Back<br>This intent will be your default response when bot is unable to detect intent.    |  |  |  |  |
| $\circledcirc$<br>$\bullet$ | Manage Intent<br>ė.            | Webhook State<br>Dialogflow will send matched intent data to your webhook service.<br>Auto Tag |  |  |  |  |

<span id="page-4-2"></span>Gambar 12 Tampilan Menu *Edit Intent*

## *j) Auto Resolved Room*

*Auto Resolved Room* merupakan sebuah fitur untuk mengirimkan pesan secara otomatis jika pelanggan tidak menjawab pesan selama beberapa waktu tertentu. Pengguna dapat mengatur pesan yang akan dikirimkan ke pelanggan melalui fitur ini. Pada fitur ini dilakukan pembuatan tampilan dengan memperhatikan layout untuk mempermudah pengguna serta penambahan wording untuk menjelaskan fitur *auto resolved room* ini kepada pengguna. Tampilan dari *auto resolved room* dapat dilihat pada [Gambar 13.](#page-4-3)

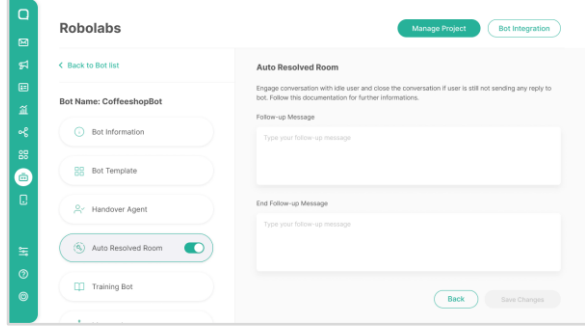

Gambar 13 Tampilan Menu *Auto Resolve*

<span id="page-4-3"></span>Tujuan dari pembuatan tampilan Qiscus Robolabs tersebut adalah menghasilkan sebuah pengalaman pengguna yang lebih baik dari desain pada versi yang sebelumnya.

#### V. KESIMPULAN

Dalam upaya untuk menciptakan *customer experience* yang baik, diperlukan adanya teknologi informasi yang mumpuni. Salah satu teknologi yang bisa digunakan oleh pelaku bisnis adalah *chatbot*.

Qiscus memiliki sebuah produk untuk membantu pelaku bisnis membuat *chatbot* yaitu Robolabs. Robolabs merupakan sebuah *platform add-on Multichannel Chat* dari Qiscus. Robolabs berfungsi sebagai integrator antara *bot engine* dengan Qiscus Multichannel Chat. Kelebihan lain dari Qiscus Robolabs adalah *codeless* atau tanpa *coding*, sehingga mudah digunakan oleh semua orang.

Untuk meningkatkan *user experience* dari Qiscus Robolabs, dilakukan pembuatan tampilan pada beberapa fitur dari Qiscus Robolabs menggunakan metode *design thinking*. Setelah melakukan pembuatan tampilan aplikasi Qiscus Robolabs, dapat ditarik beberapa kesimpulan sebagai berikut:

- Penggunaan metode *design thinking* dalam pembuatan Qiscus Robolabs dapat membantu tim pengembang untuk memahami kebutuhan dan permasalahan yang dihadapi pengguna.
- Dengan memahami permasalahan yang dihadapi pengguna, tim pengembang dapat menghadirkan sebuah solusi untuk memenuhi kebutuhan serta meningkatkan *experience* pengguna Qiscus Robolabs.
- Solusi yang diberikan pada proses *brainstorming* tidak semuanya dapat diaplikasikan pada desain, karena kebanyakan solusi yang ada berasal dari sudut pandang tim pengembang.

# REFERENSI

- [1] Verhoef, K. N. (2016). Understanding Customer Experience Throughout the Customer Journey. *American Marketing Association*.
- [2] Kenny Febrina Salim, C., & Dra. Fransisca Andreani, M. (2015). Pengaruh Customer Experience Dan Kepercayaan Terhadap Kepuasan Konsumen Di Tx Travel Klampis. *Jurnal Hospitality dan Manajemen Jasa*.
- [3] Pavel Smutny, P. S. (2020). Chatbots for learning: A review of educational chatbots for the Facebook Messenger. *Computers & Education 151*.
- [4] Elda Chandra Shirvanadi, M. I. (2021). Perancangan Ulang UI/UX Situs E-Learning Amikom Center Dengan Metode Design Thinking (Studi Kasus: Amikom Center). *Automata*.
- [5] Joo, H. (2017). A Study on Understanding of UI and UX, and Understanding of Design According to User Interface Change. *International Journal of Applied Engineering Research ISSN 0973- 4562 Volume 12*.
- [6] Mazur, B. (2020). Design thinking A practical guide to. *Ignitec*.
- [7] Gasparini, A. A. (2015). Perspective and Use of Empathy in Design Thinking. Conference: Advancements in Computer-Human Interaction.
- [8] VICKY L. PUTMAN, P. B. (2011). Brainstorming, Brainstorming Rules and Decision Making. Creative Behavior.